# **Migration from 9XCite-PKG Modem to XBee-PRO XSC RF Modem**

This guide will assist you with migrating from the 9XCite-PKG Modem to the XBee-PRO XSC RF Modem.

Even though the function of these radios is basically the same; this guide lists some of the basic hardware and software differences between the radios and what you need to consider when migrating from the 9XCite-PKG Modem to the XBee-PRO XSC RF Modem.

#### 9XCite-PKG RS-232/422/485

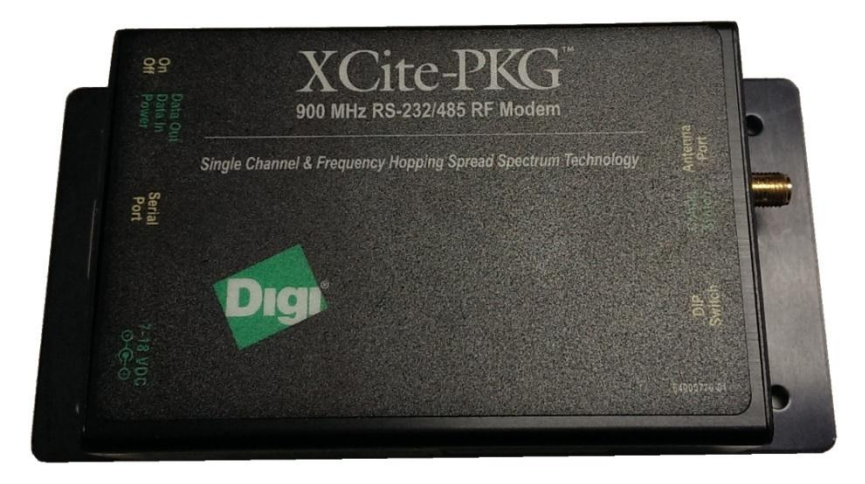

XBee-PRO XSC RF Modem RS-422/485 Variant

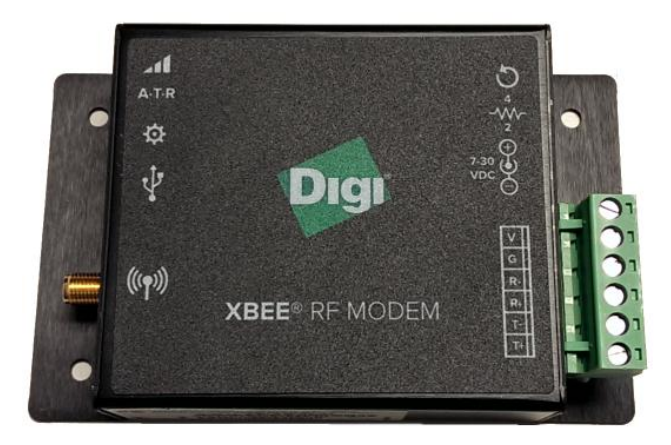

### **Hardware Considerations**

The following chart lists the major hardware differences between the 9XCite-PKG Modem and the XBee-PRO XSC RF Modem.

The 9XCite-PKG Modem was a single unit that could handle RS-232, 422 and 485. It was also available in a USB variant.

The XBee-PRO XSC RF Modem comes in one of three variants: RS-232, RS-422/485 or USB. A single unit no longer handles RS-232, 422 and 485 so the correct variant needs to be ordered.

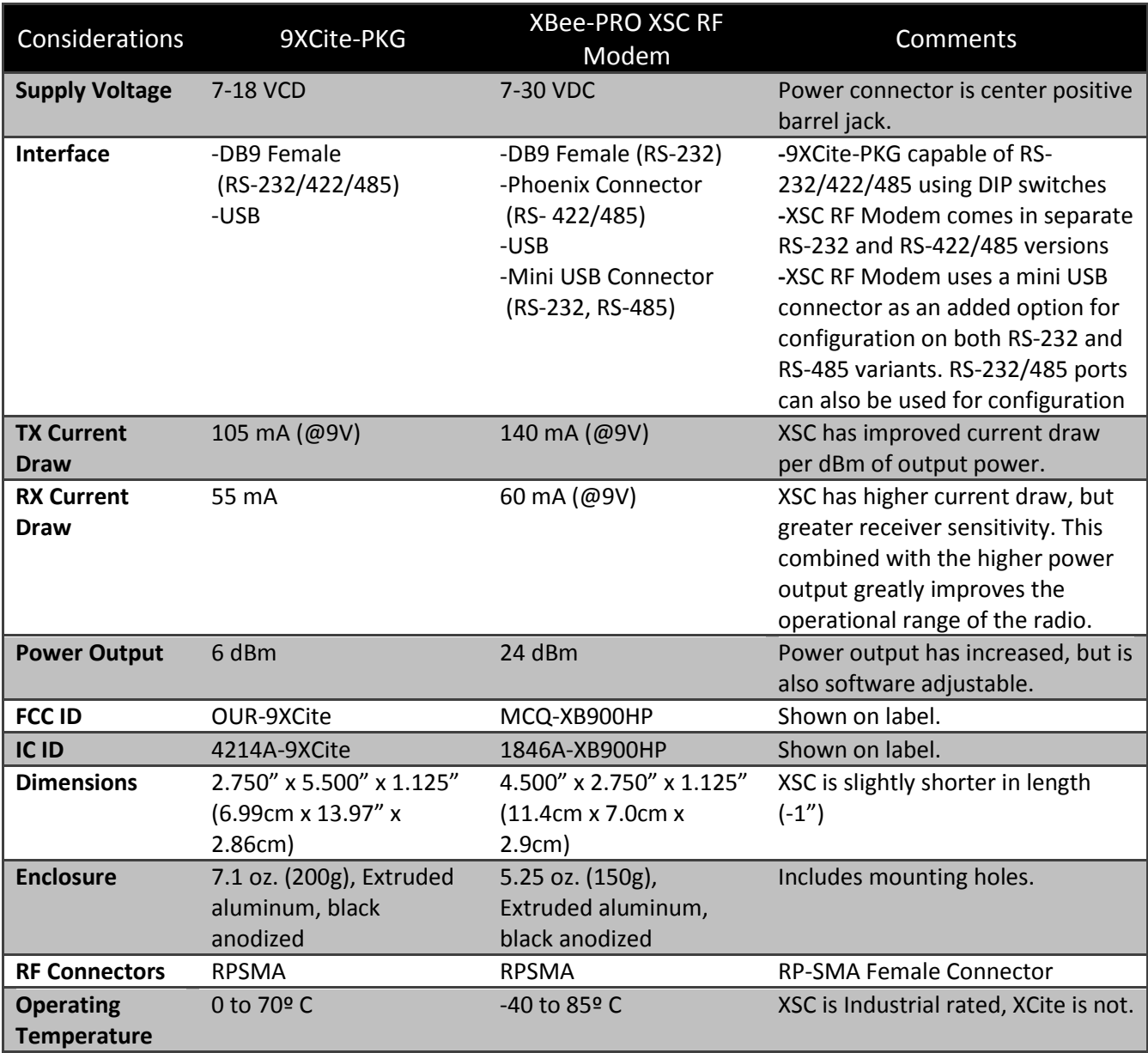

### **Software Considerations**

**\***

The following chart lists the major software differences between the 9XCite-PKG Modem and the XBee-PRO XSC RF Modem.

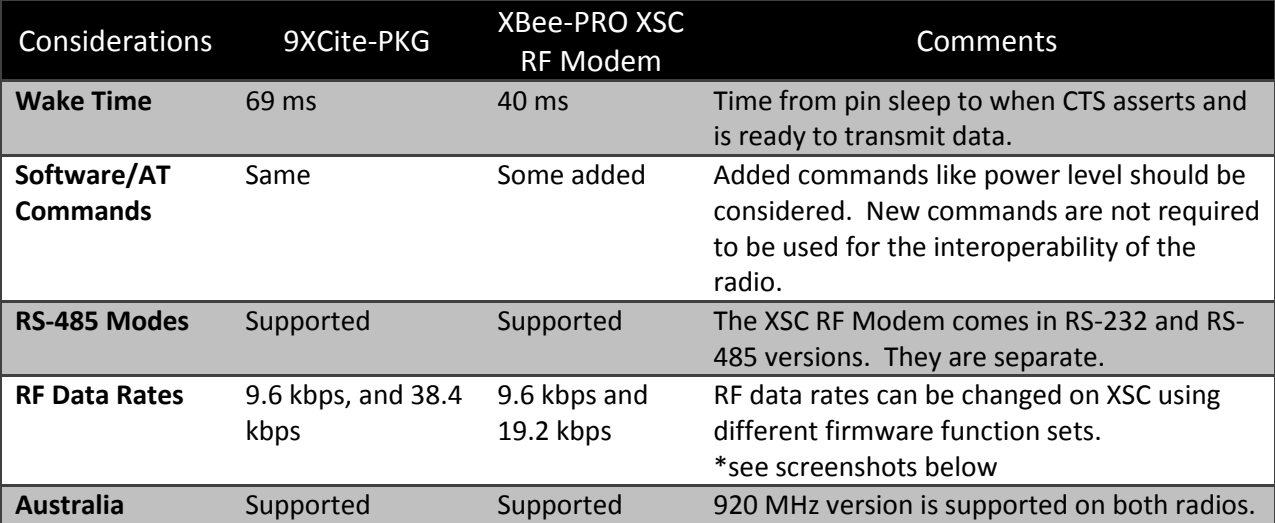

**DD** [COM18] X-CTU Modem Parameter Profile Remote Configuration... Versions... PC Settings | Range Test | Terminal | Modem Configuration | Modem Parameter and Firmware— Parameter View-Profile Versions Read | Write | Restore Clear Screen Save Download new versions.. Show Defaults Always Update Firmware Load Modem: XBEE-PRO Function Set Version XBP9B-XC → XBEE-PRO XSC (S3B) 9600  $3010$ ⊻ PHOTO THE PROTOCOL CONTROL CONTROL CONTROL CONTROL CONTROL CONTROL CONTROL CONTROL CONTROL CONTROL CONTROL CON<br>
DECISION CONTROL CONTROL CONTROL CONTROL CONTROL CONTROL CONTROL CONTROL CONTROL CONTROL CONTROL CONTROL CONT Â --- ■ (FFFF) MY - Source Address E. FFFF) MK - Address Mask  $\blacksquare$  (0) RR - Retries ···· ■ (0) RN - Delay Slots  $\blacksquare$  (0) MD - RF Mode **Various Functions Sets** [FFFF] TT - Streaming Limit  $\blacksquare$  (0) SY - Time before Initialization allow for different RF Serial Interfacing data rates as well as - 2 (3) BD - Interface Data Rate  $(0)$  NB - Parity **Australian frequency** ■ (1) RB - Packetization Threshold selection [32] RO - Packetization Timeout [40] PK - RF Packet Size □ (0) RT - DI2 Configuration 3) CS - DO2 Configuration mich LDO3 Configurati Allow pin wake up from Cyclic Sleep Mode COM18 9600 8-N-1 FLOW:NONE

#### **Data Connectors**

The XBee-PRO XSC RF Modem has three different variants. The first variant, the RS-232 version, uses a standard DB9 female connector as shown below:

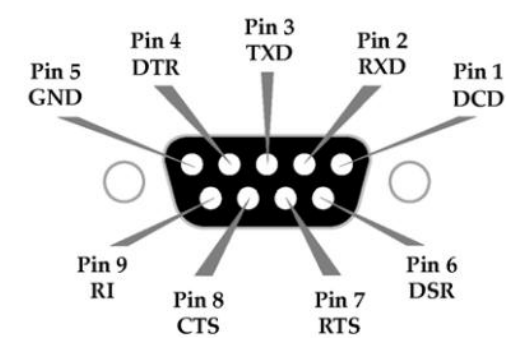

The second variant, the RS-422/485 version, uses a phoenix connector as shown below:

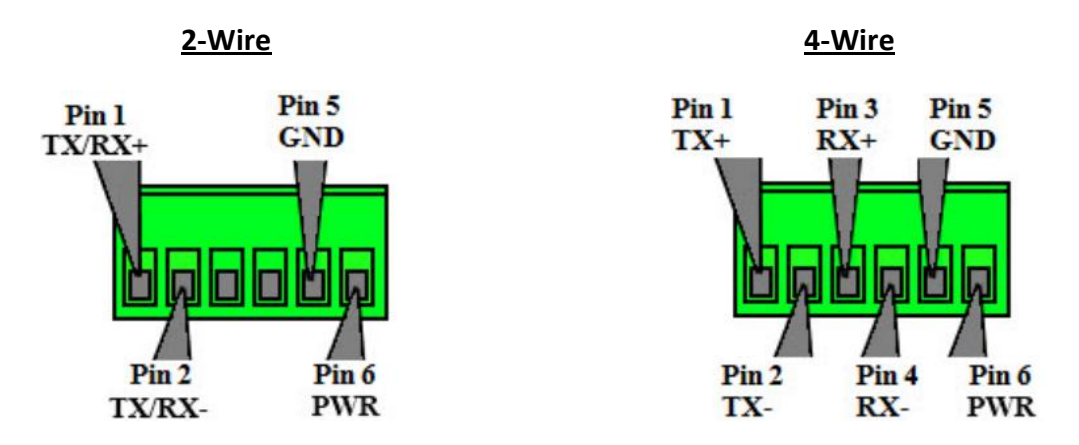

The third variant, the USB version, uses a Type B USB port as shown below:

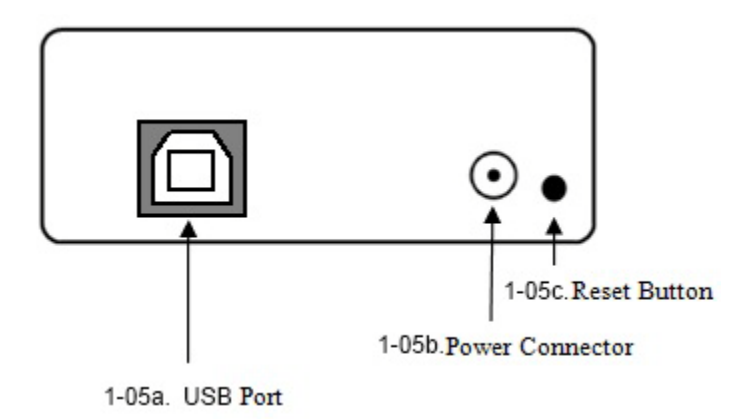

To facilitate ease of use, the RS-232 and RS-485 variants of the XBee-PRO XSC RF Modem include a mini-USB port for configuration of the radio as shown below:

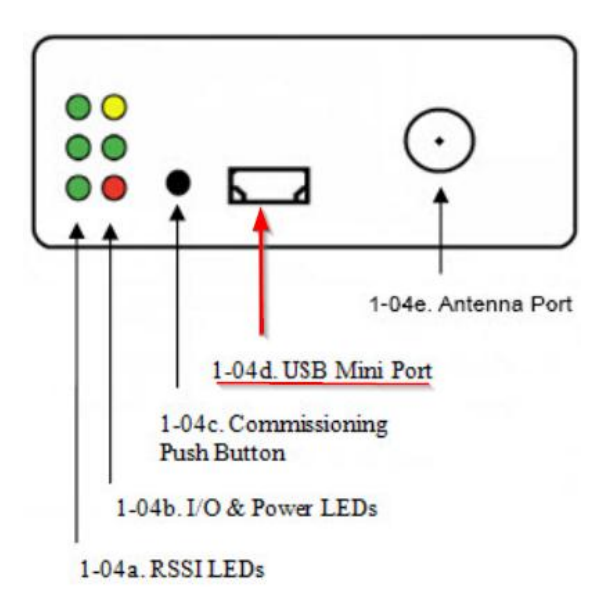

### **Configuration**

Both the 9XCite-PKG Modem and the XBee-PRO XSC RF Modem are configurable via AT Command Mode and Binary Command Mode. Some of the new commands on the XSC are not available through Binary Commands. Some of the new features on the XSC are MY (Source Address), MD (RF Mode), PK (RF Packet Size), PL (RF Power Level), RB (Packetization Threshold), and RZ (DI Buffer Size). All of these new features are described in more detail in the XBee-PRO XSC (S3B) product manual.

## **Profile Migration**

In order to integrate the new XBee-PRO XSC RF Modem into an existing network, the common settings must be the same. To facilitate this, profile migration may occur. This process is described below:

- 1. Open X-CTU and select the proper COM port and COM port settings
- 2. Read from the old radio (9XCite-PKG)
- 3. Plug in the new radio (XBee-PRO XSC RF Modem)
- 4. Chose the XBP9B-XC modem type and appropriate function set
- 5. Click on Write
- 6. Click on Read to verify that the settings have taken